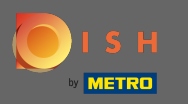

## После того, как вы войдете в свою учетную запись DISH, щелкните значок своего профиля .  $\boldsymbol{\Theta}$

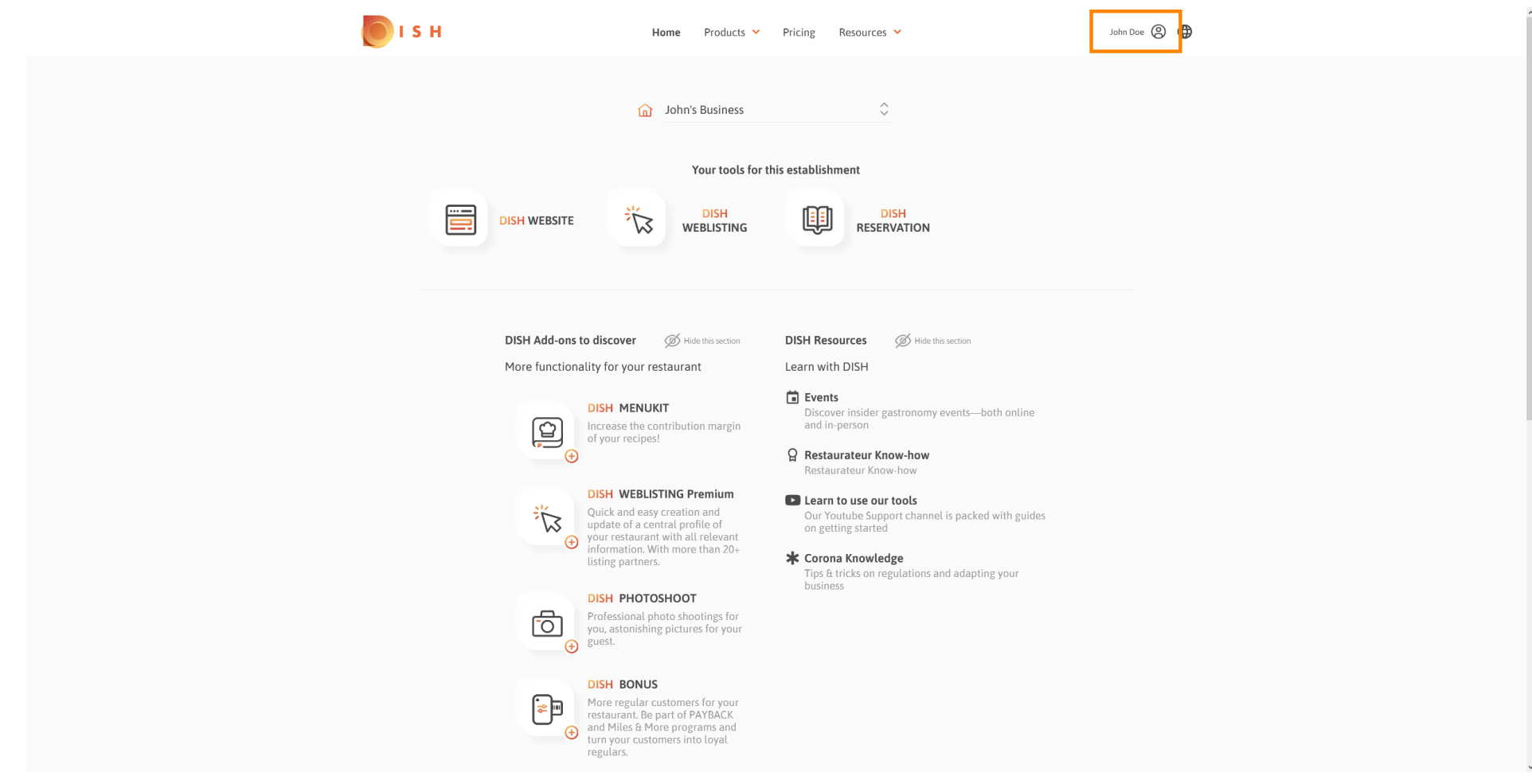

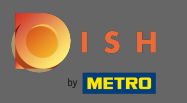

# Нажмите на мои заведения, чтобы открыть настройки.  $\boldsymbol{\Theta}$

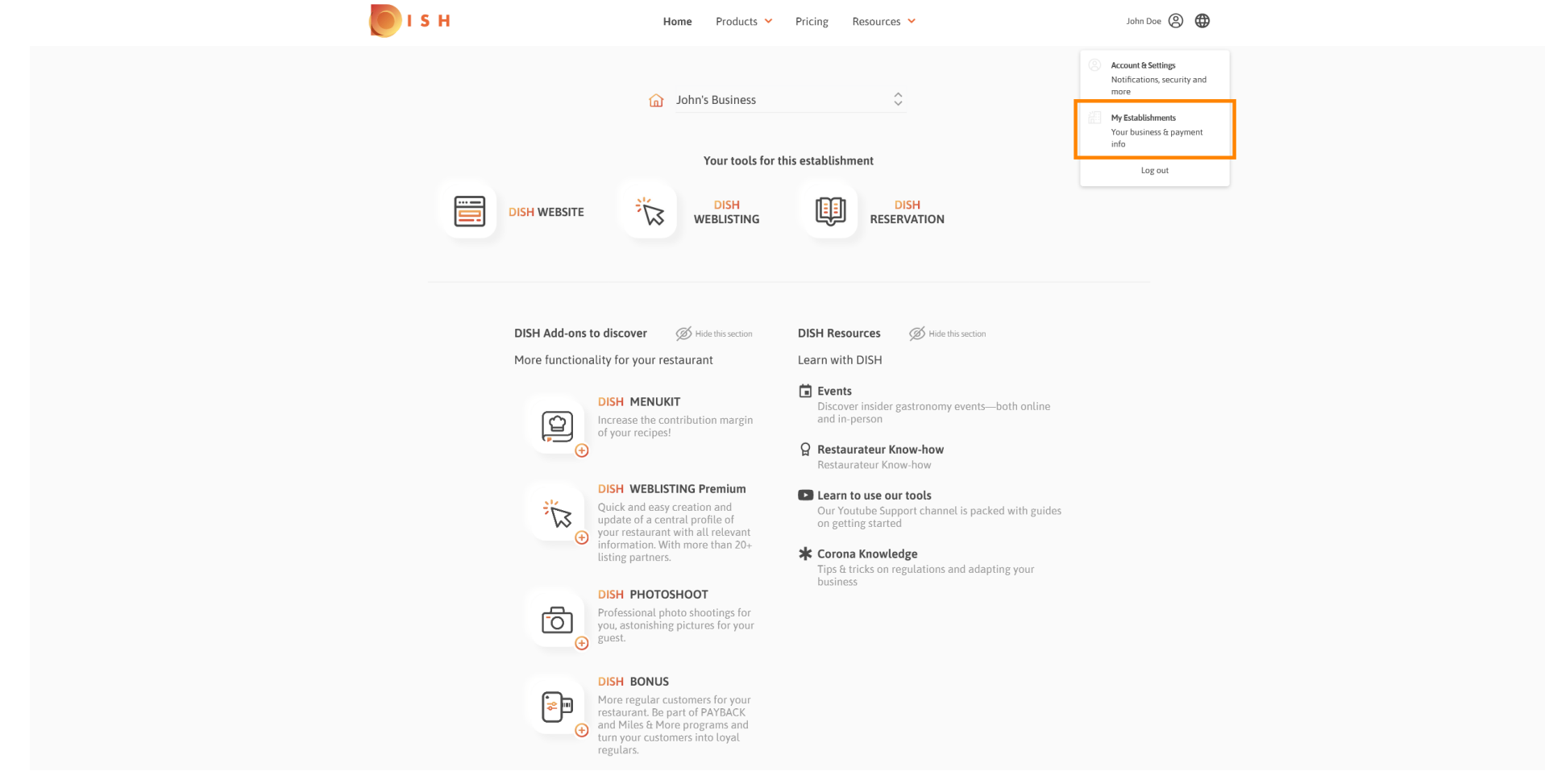

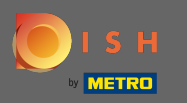

Щелкните раскрывающееся меню, чтобы выбрать одно из заведений. Примечание. Нажимая  $\bigcap$ «Добавить заведение», вы добавляете в свою учетную запись еще одно заведение.

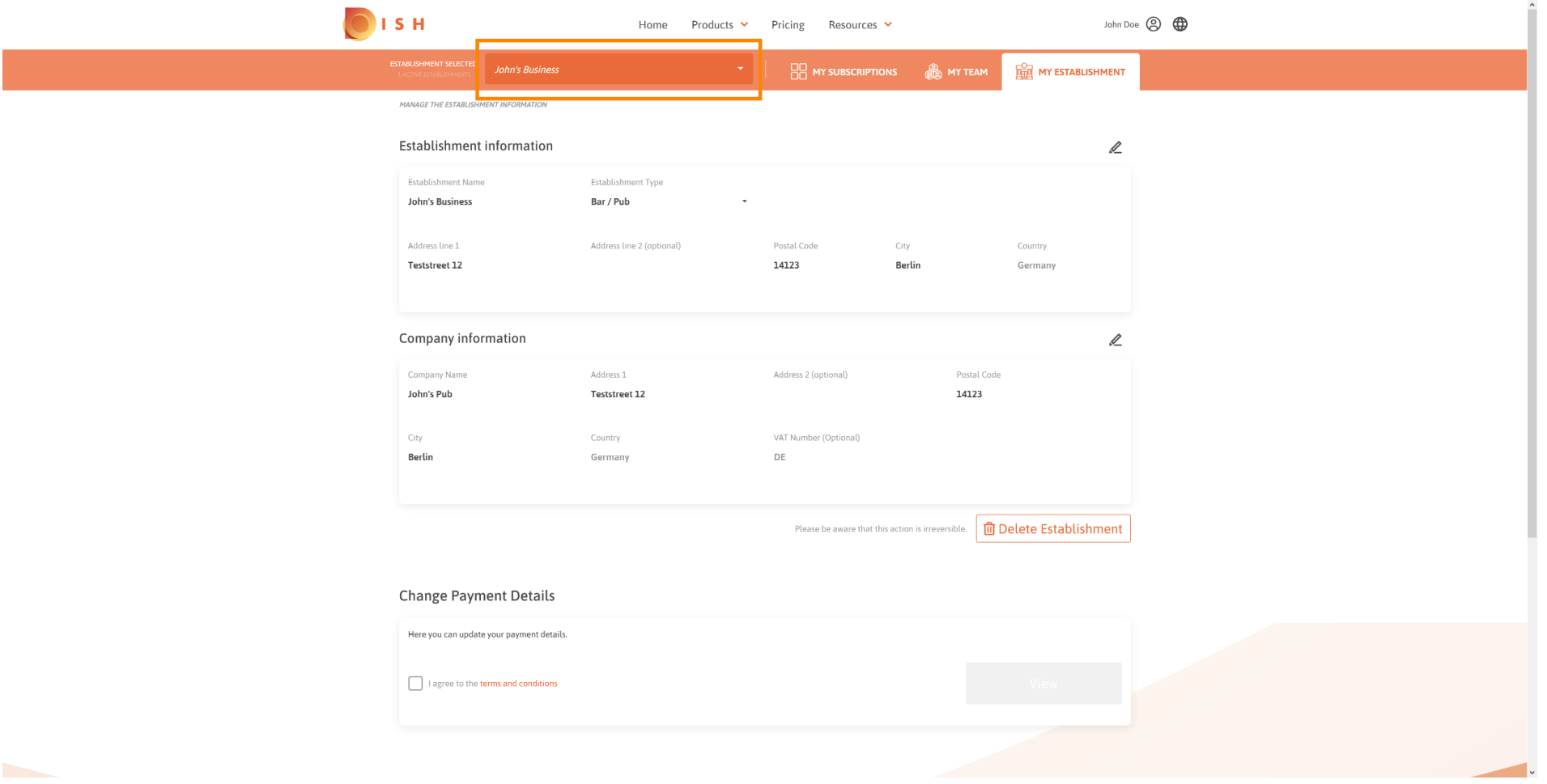

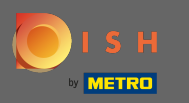

## Чтобы отредактировать информацию о заведении, нажмите на значок карандаша .  $\boldsymbol{\Theta}$

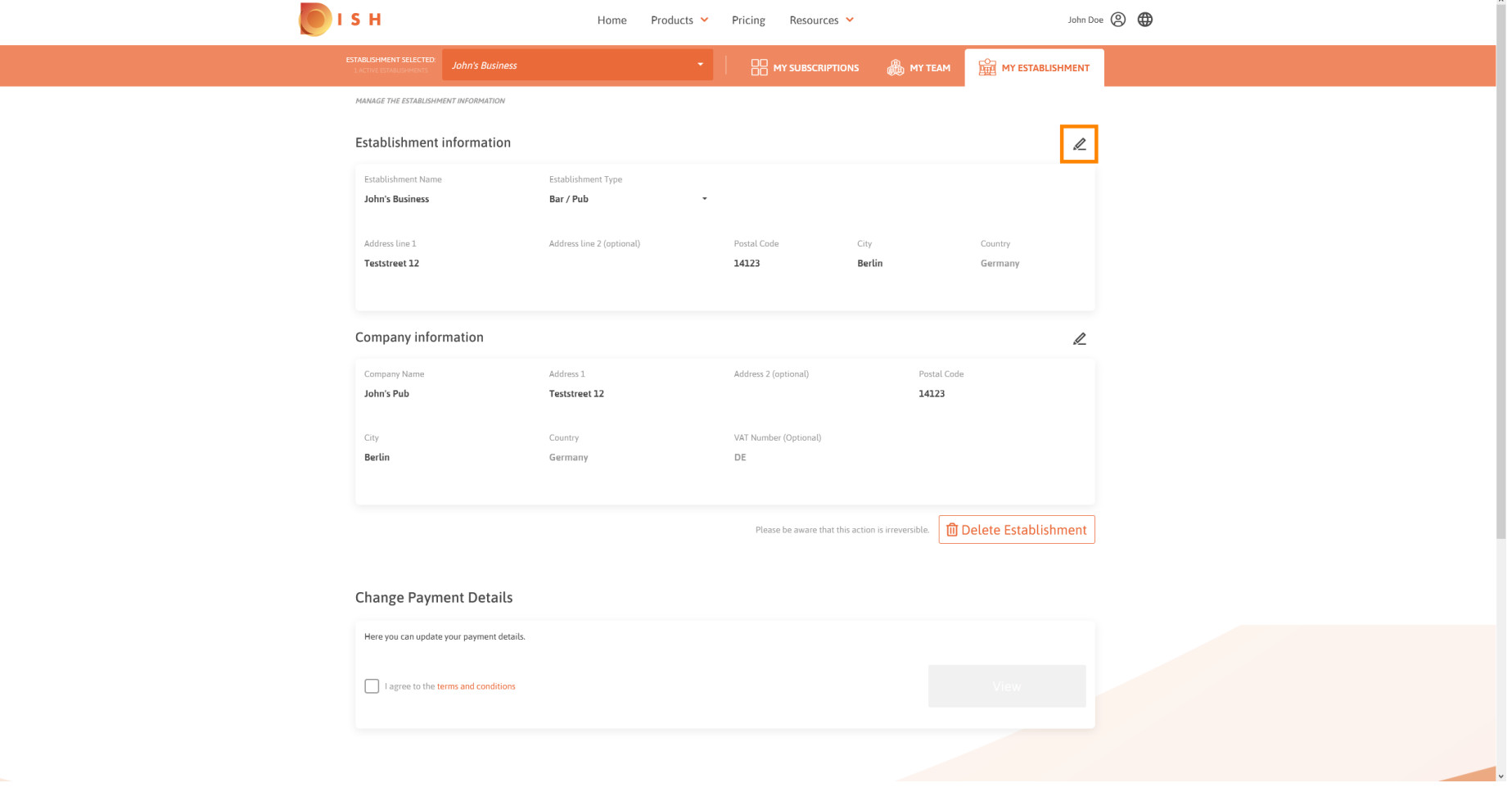

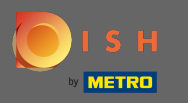

## Щелкнув значок карандаша, вы можете редактировать информацию об учреждении.  $\boldsymbol{\Theta}$

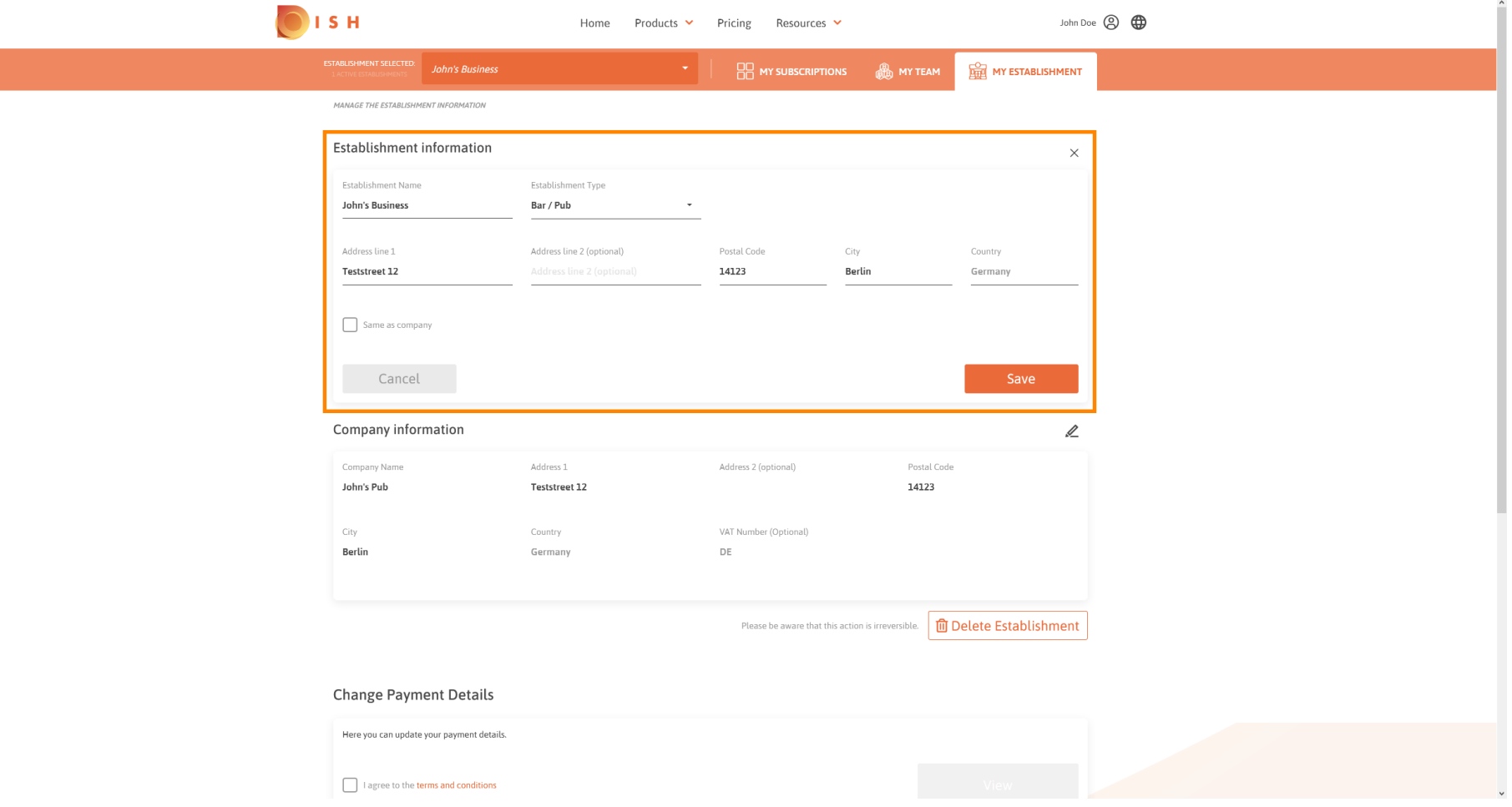

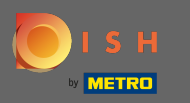

Чтобы применить изменения, нажмите « Сохранить» . Примечание. Если вы не внесли  $\boldsymbol{\Theta}$ изменений, нажмите «Отмена» или значок «x».

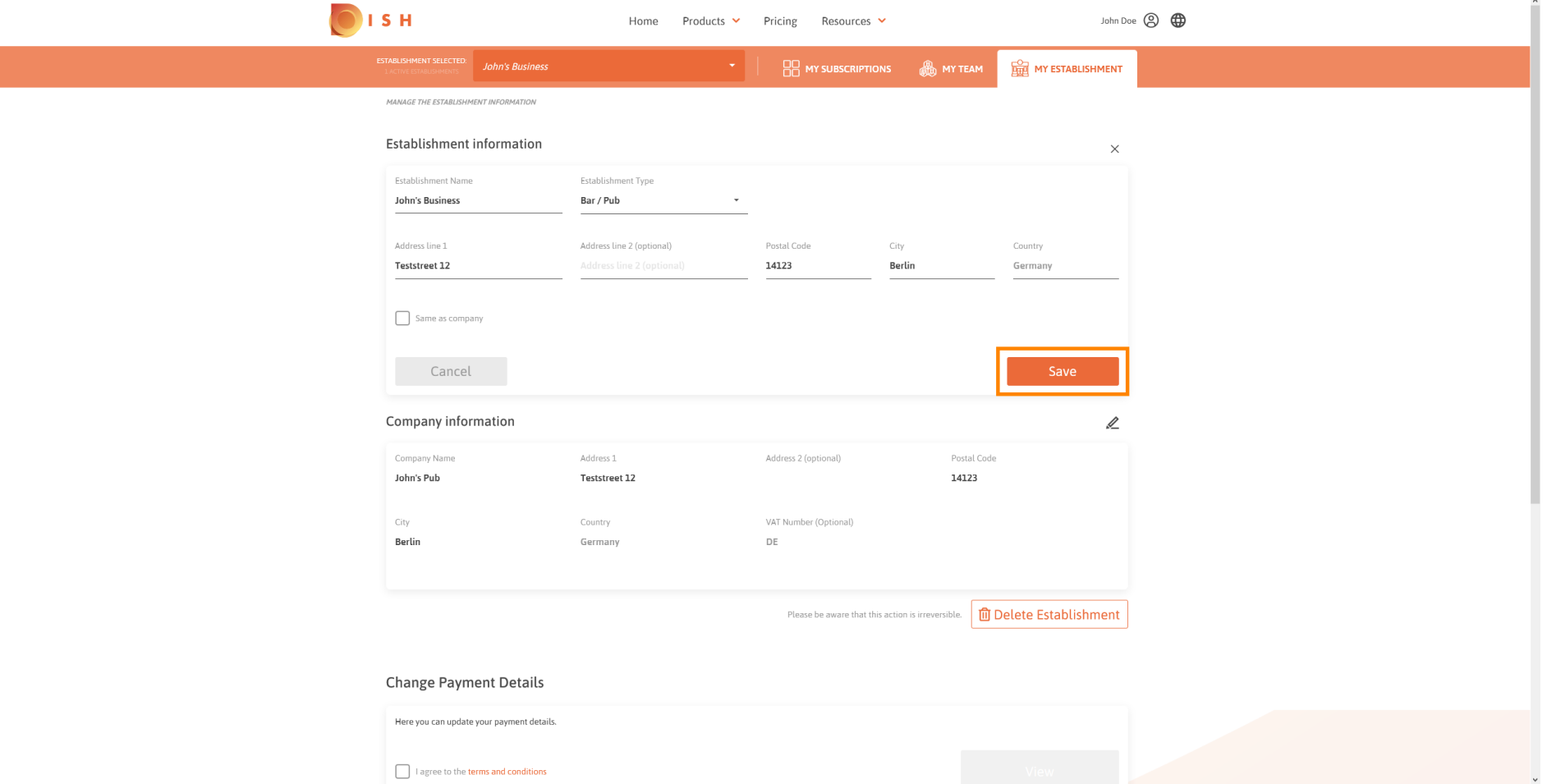

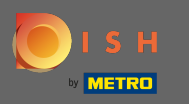

#### Чтобы отредактировать информацию о компании, щелкните нижний значок карандаша .  $\boldsymbol{\Theta}$

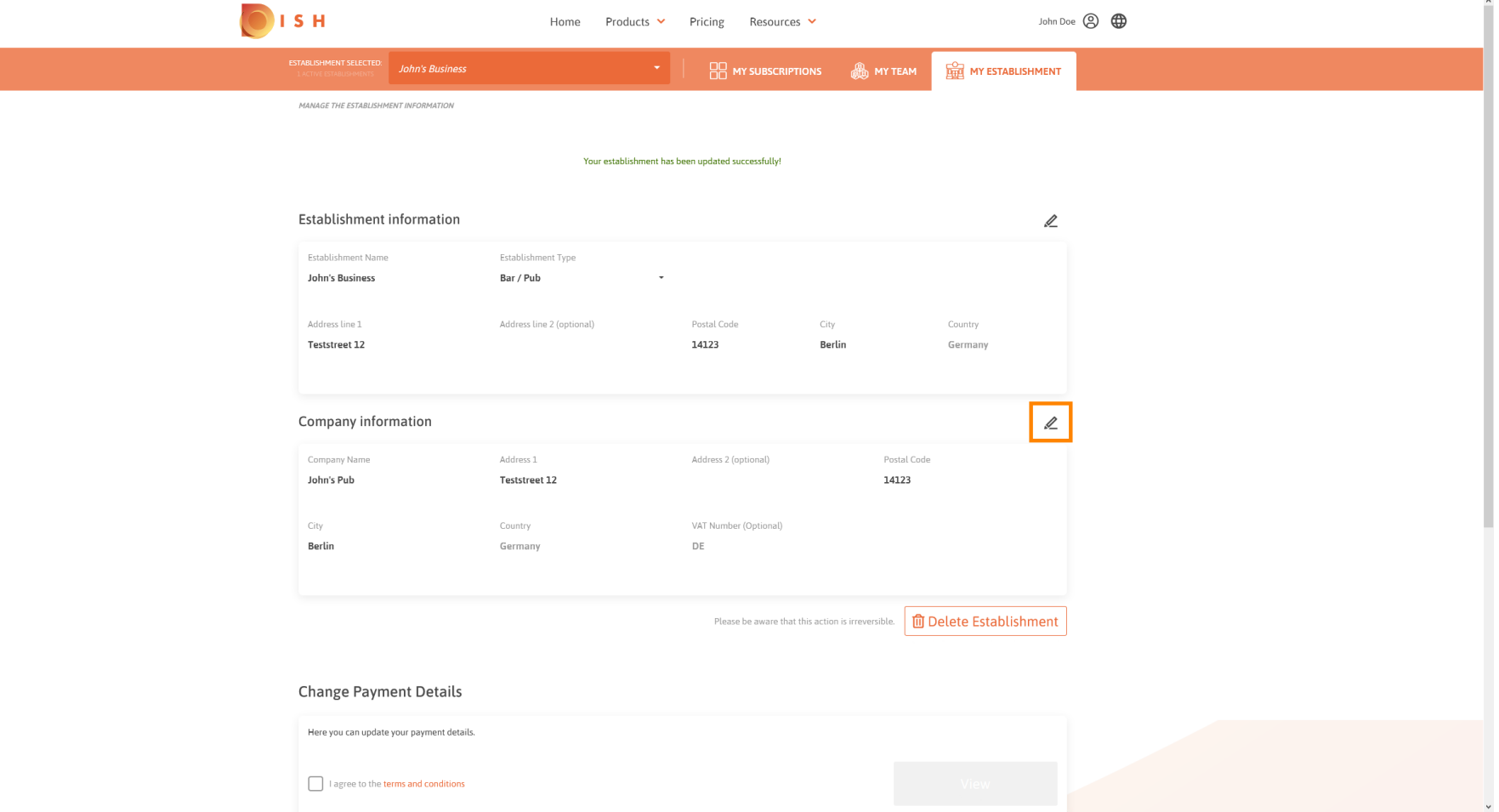

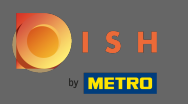

#### Щелкнув значок карандаша, вы можете редактировать информацию о компании.  $\boldsymbol{\Theta}$

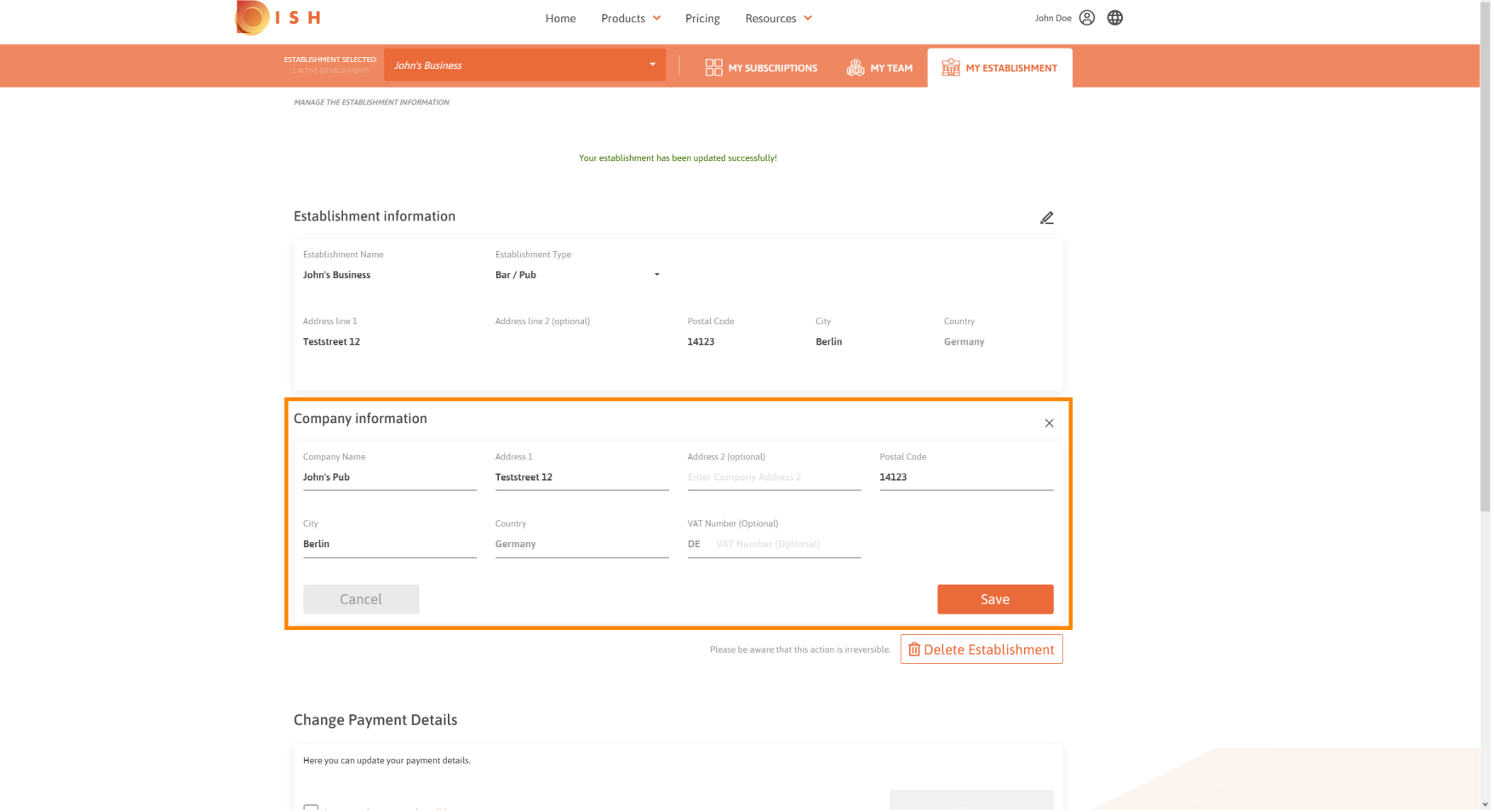

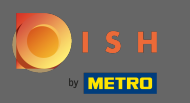

Чтобы применить изменения, нажмите « Сохранить» . Примечание. Если вы не внесли  $\boldsymbol{\Theta}$ изменений, нажмите «Отмена» или значок «x».

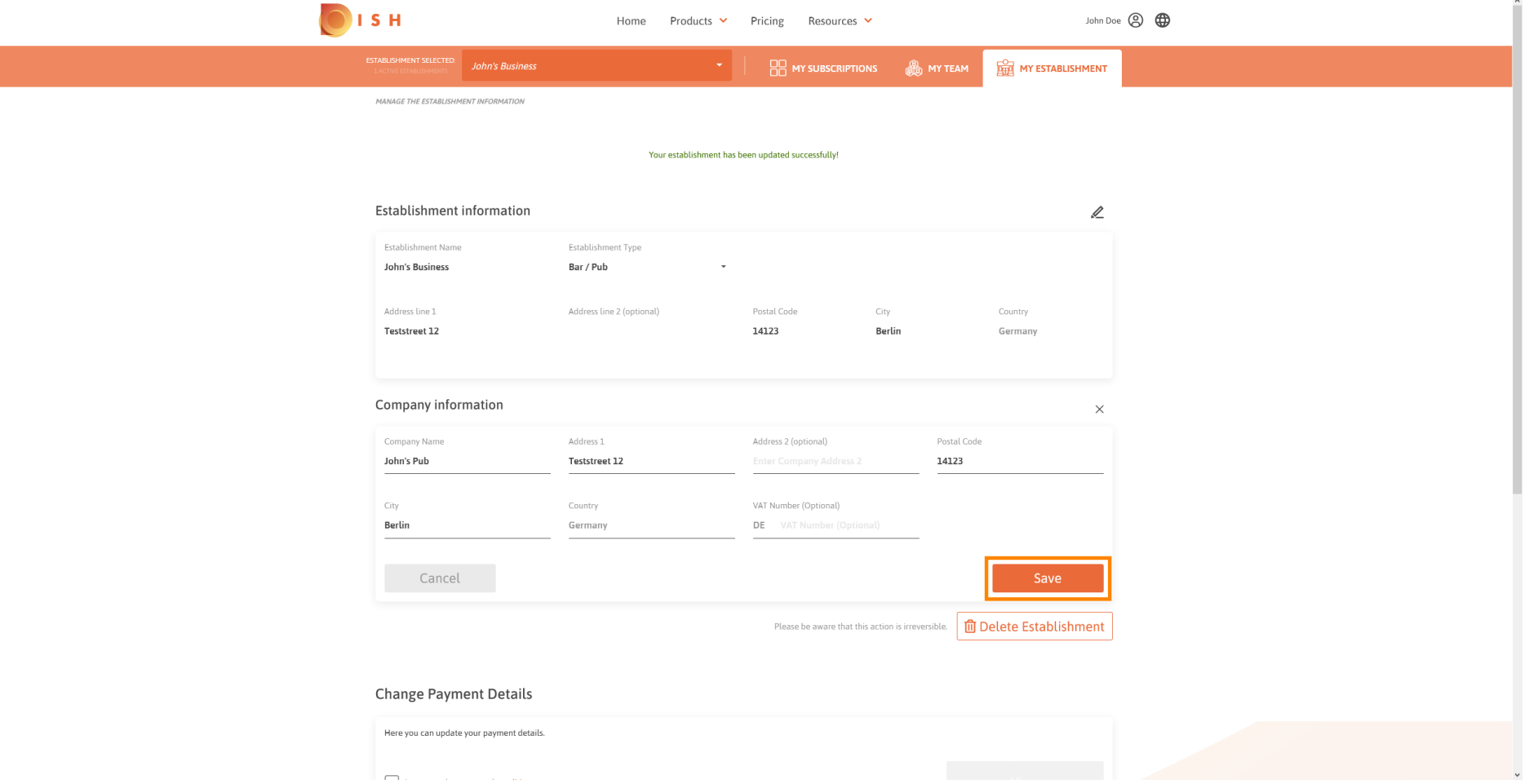

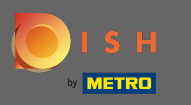

Чтобы удалить заведение, нажмите на « Удалить заведение» . Примечание. Перед тем, как  $\bigcap$ заведение будет удалено безвозвратно, вы должны выполнить два шага безопасности. Это действие необратимо.

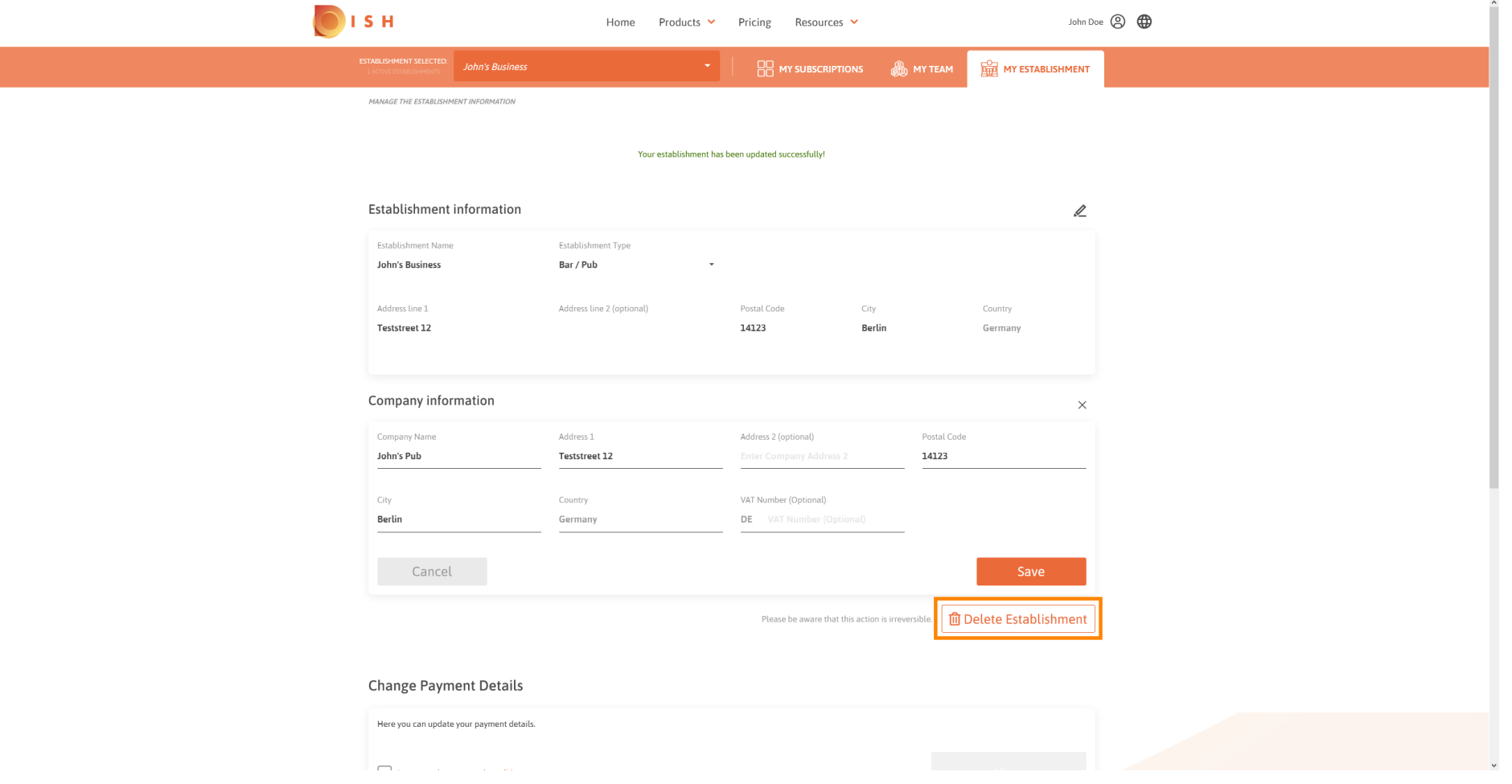

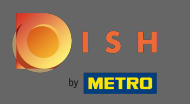

## Чтобы отредактировать информацию о сотрудниках, нажмите на мою команду .  $\bigcap$

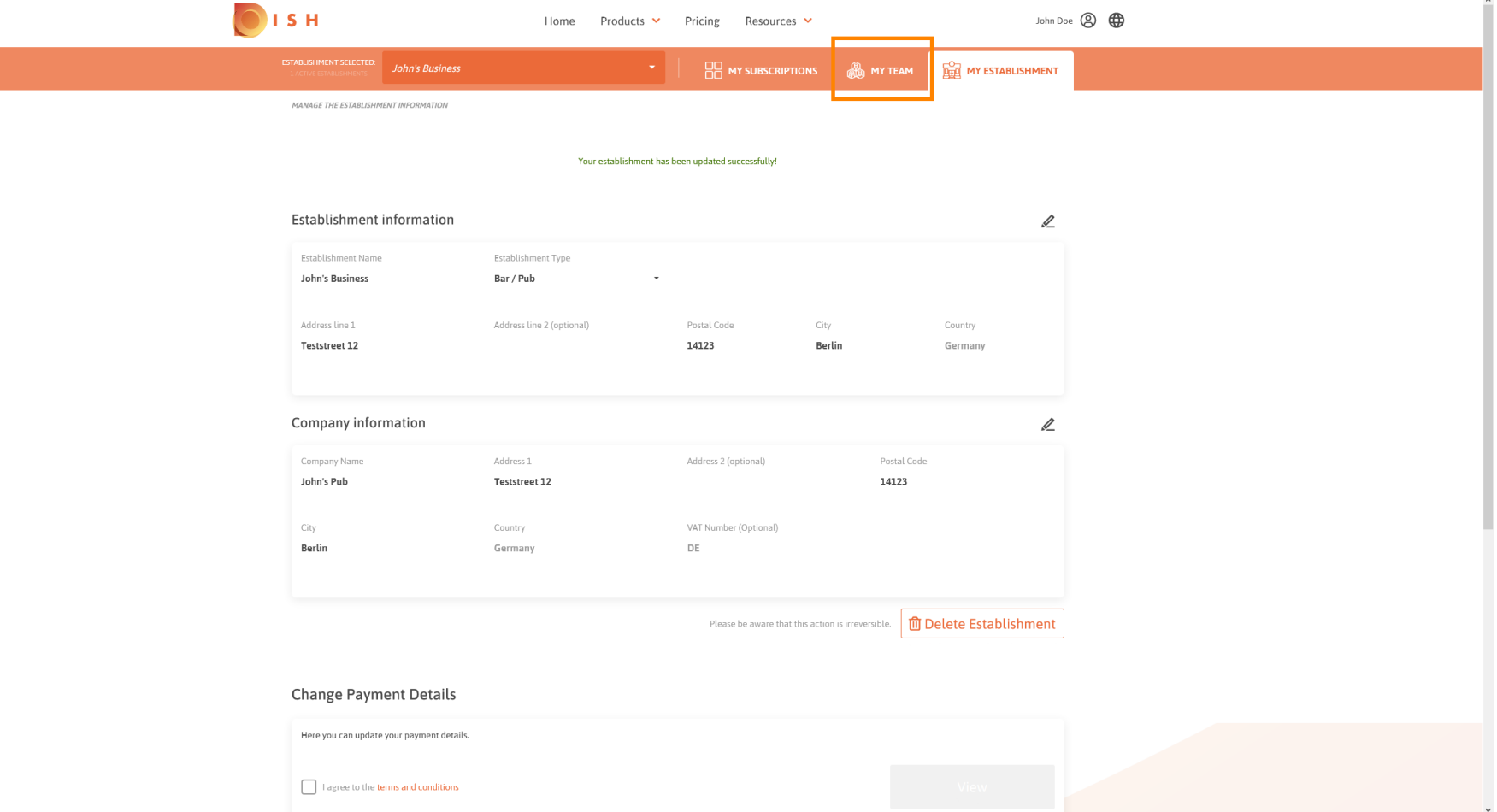

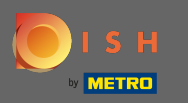

# В личном кабинете моей команды вы можете редактировать информацию о сотрудниках.  $\bigcirc$

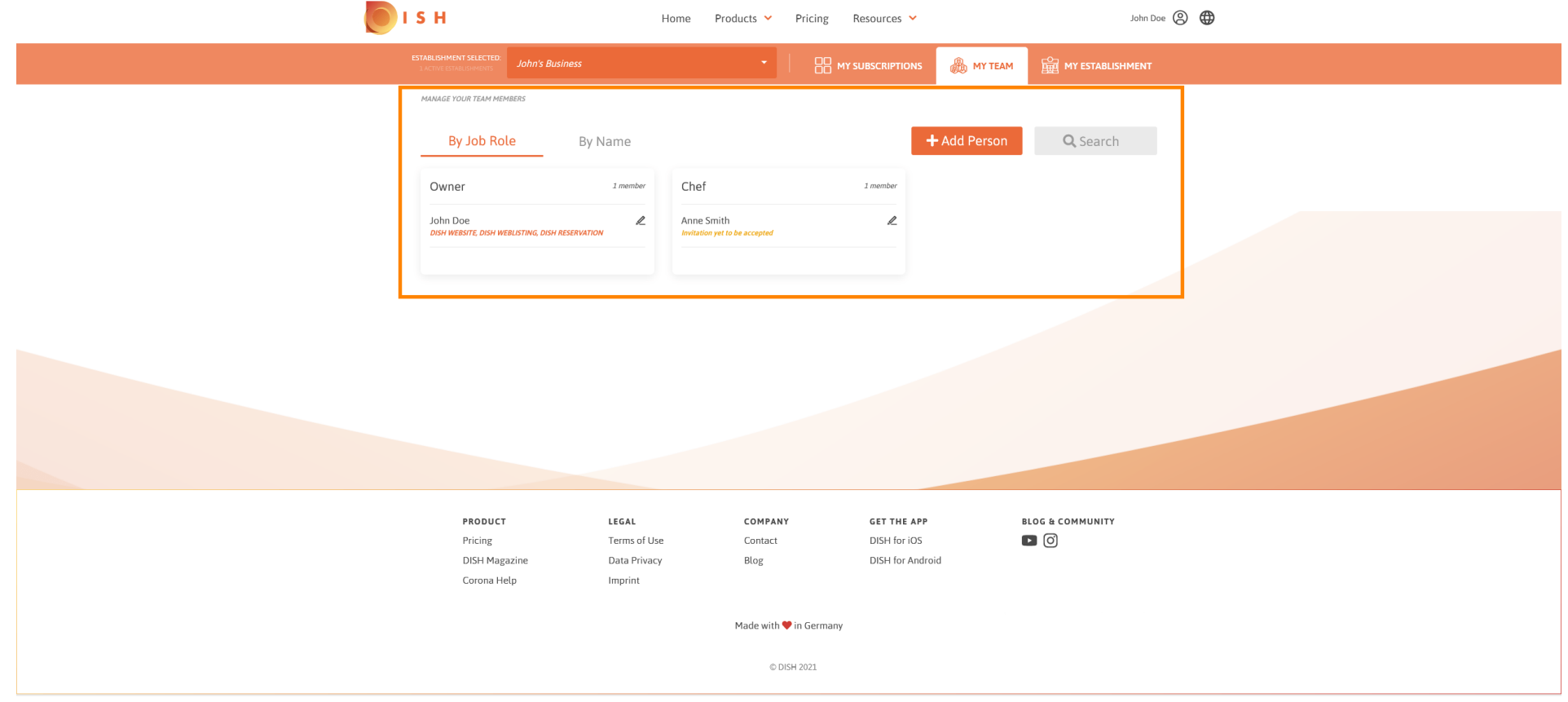

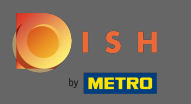

## Чтобы отредактировать информацию, щелкните значок карандаша .  $\boldsymbol{\Theta}$

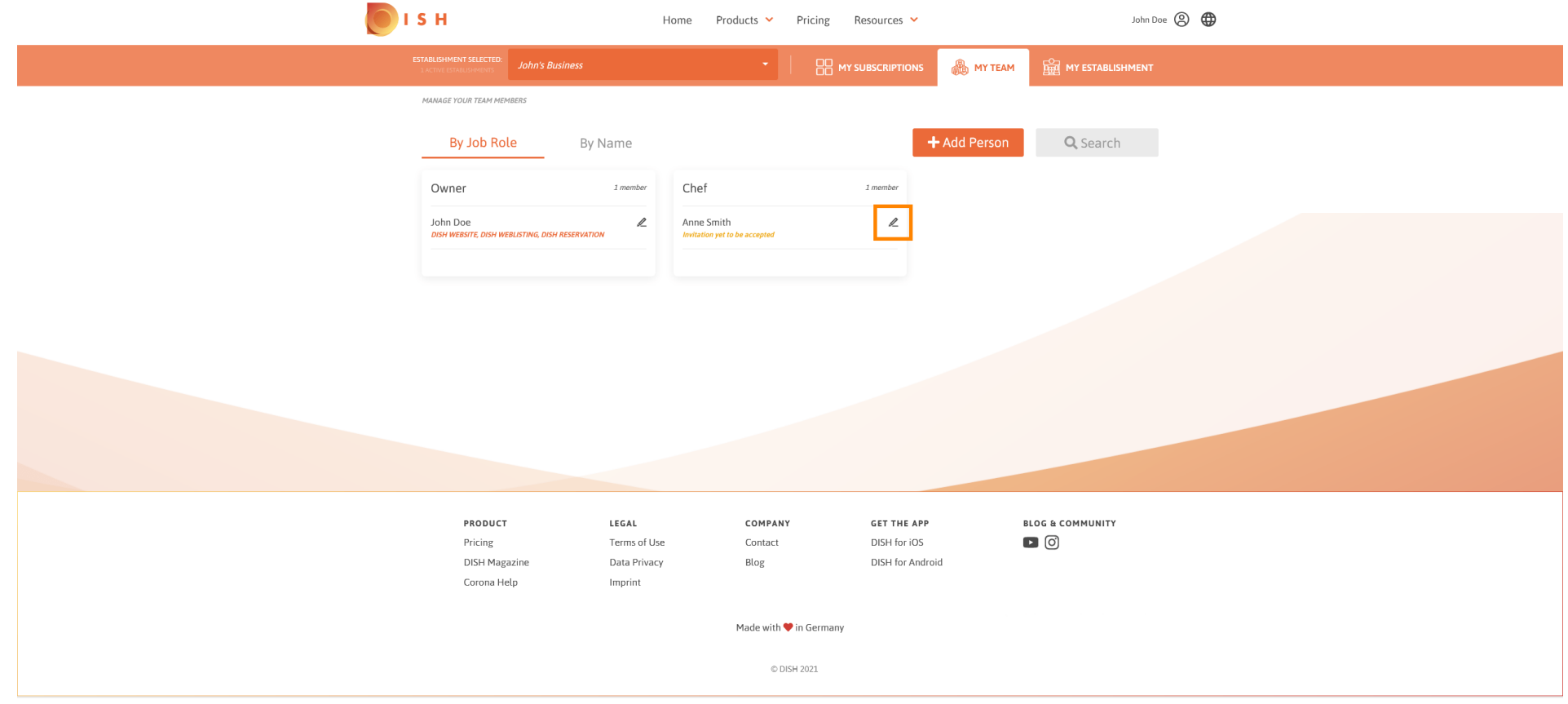

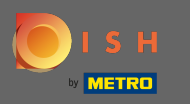

## Чтобы получить обзор всех ваших инструментов, нажмите « Мои подписки» .  $\boldsymbol{\Theta}$

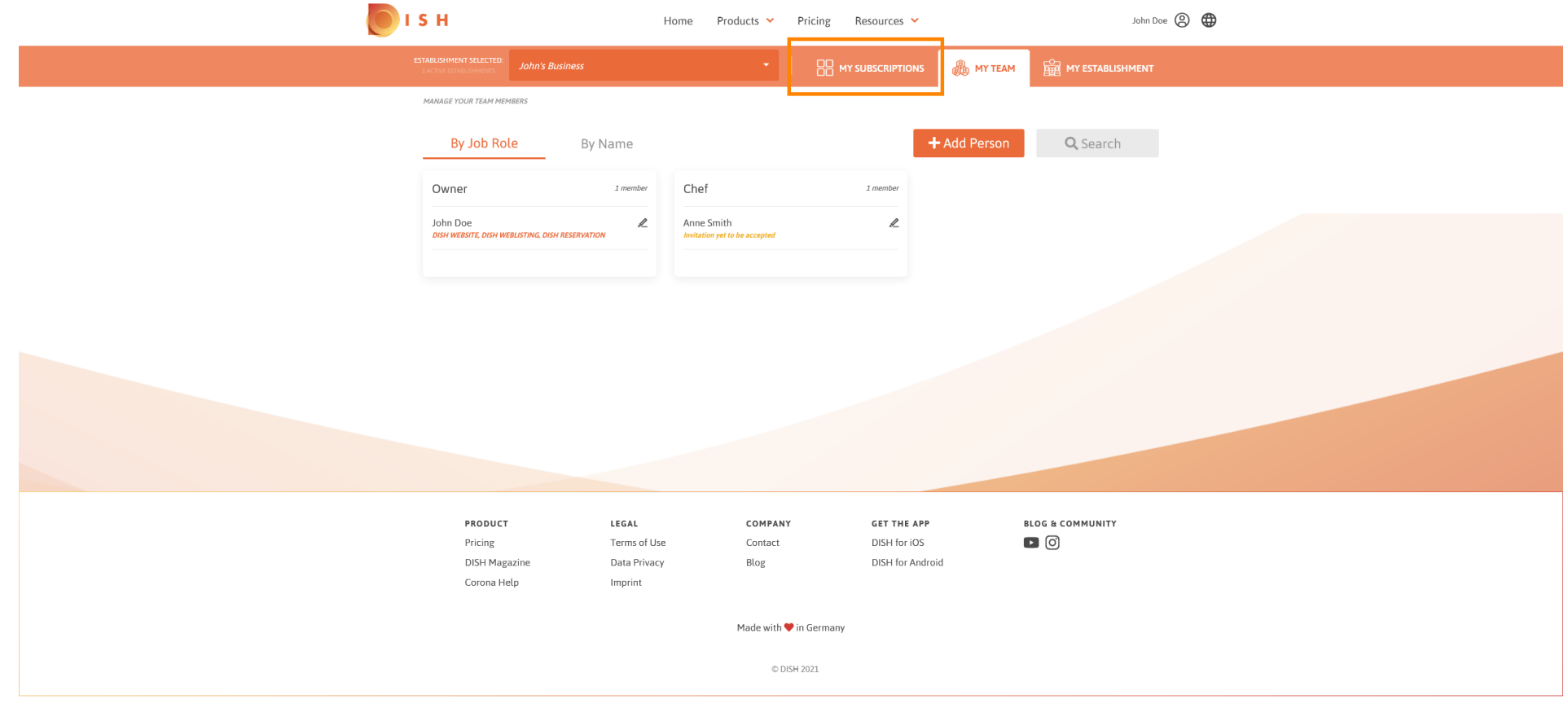

![](_page_14_Picture_0.jpeg)

⋒

На панели моих подписок вы можете управлять своими инструментами.

![](_page_14_Picture_3.jpeg)

![](_page_15_Picture_0.jpeg)

#### Щелкните стрелку вниз, чтобы просмотреть все инструменты из текущего плана. ∩

![](_page_15_Picture_3.jpeg)

![](_page_16_Picture_0.jpeg)

Вот и все. Вы успешно отредактировали информацию о своем заведении. ⋒

![](_page_16_Picture_3.jpeg)